# FAIR\_bioinfo : Open Science and FAIR principles in a bioinformatics project

How to make a bioinformatics project more reproducible

C. Hernandez<sup>1</sup> T. Denecker<sup>2</sup> J. Sellier<sup>2</sup> G. Le Corguillé<sup>2</sup> C. Toffano-Nioche<sup>1</sup>

<sup>1</sup>Institute for Integrative Biology of the Cell (I2BC) UMR 9198, Université Paris-Sud, CNRS, CEA 91190 - Gif-sur-Yvette, France

<sup>2</sup>IFB Core Cluster taskforce

June 2021

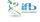

IFB 2021

# Conda

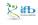

# **CONDA**: an environment manager

#### Conda definitions

- Environment: a set of packages/tools in a directory (added to our PATH)
- Conda: an open source package + a general-purpose environment management system (installation, execution, upgrade). For any programming language, multi-platform (Windows, MacOS, Linux).
- Conda package: a compressed tarball of a tool

#### Why using an environment manager?

- avoid compilation and dependencies problems: an environment manager will take care of everything!
- have several environments in parallel each with their own set of tools
- useful when cross-tools dependencies are incompatible with each other

artis facilità

3/1

Céline, Claire (I2BC-IFB) FAIR\_Bioinfo IFB 2021

# **CONDA**: Access

#### Conda distribution

- Anaconda: a data science platform, comes with a lot of packages
- Miniconda: come without installed packages

#### Anconda cloud, the "conda hub"

- <u>Anaconda cloud</u> (private company) relies on the community of developers, concerns many domains (Machine Learning, Data Visualization, Dashboarding-web, Image Processing, Natural Language Processing, etc)
- Anaconda cloud: made up of channels/owners. Each channels contains one or more conda packages
- be careful when downloading any packages from an untrusted source, always inspect before installation

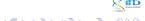

4/1

Céline, Claire (I2BC-IFB) FAIR\_Bioinfo IFB 2021

# **CONDA** About channels

#### Some conda channels

- default
- conda-forge: many popular python packages (analogous to PyPI but with a unified, automated build infrastructure and more peer review of recipes)
- bioconda: bioinformaticians' contributions
- private

#### Channels list order

- ullet when different channels have the same package  $\Rightarrow$  collisions
- ullet collisions resolved following the order of your channels list  $\Rightarrow$  put supplemental channels at the bottom of your channel list

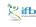

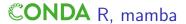

#### Conda and R

The R interpreter is included in the r-essentials package (200 r packages). Add r- before the regular r package name (eg. r-ggplot2)

| <b>♦</b> Favorites | <b>▼</b> Downloads | Package (owner / package)                                                                                                    |            | Platforms                                          |
|--------------------|--------------------|----------------------------------------------------------------------------------------------------|------------|----------------------------------------------------|
| 18                 | 304565             | r / r-essentials 3.60  Some essential packages for working with R                                                                      | conda      | linux-32<br>linux-64<br>osx-64<br>win-32<br>win-64 |
| 11                 | 198513             | O skyblued / r-essentials 3.5.1 Some essential packages for working with R                                                             | copy conda | linux-64<br>osx-64<br>win-32<br>win-64             |
| 1                  | 66845              | $\bigcirc \ conda-forge\ /\ r-essentials\ {}_{4.1}$ Some essential packages for working with R. This was migrated from the '' channel. | conda      | linux-64<br>noarch<br>osx-64                       |

#### Mamba

A fast drop-in alternative to conda, using libsolv for dependency resolution

1 conda install -c conda-forge mamba

Next, replace conda by mamba to use it

# **CONDA** command

#### simple commands

#### miniconda3

With the miniconda3 distribution and by default, environments are installed in a miniconda3/envs/ repository

8 conda deactivate # inactivate the environment

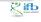

7/1

# **CONDA** 2 modes

#### interactive

- create an environment
- activate the environment.
- install some conda packages

#### configuration file

- list all conda packages in a configuration file (yaml or json format)
- create the environment based on the configuration file (option -f)
- activate the environment

#### reproducibility

- good practice: use a configuration file
- specify a precise version of a package:
   <channel>::<package>=<version>

- (ロ) (個) (重) (重) (重) (Q(

# Conda Exercise

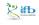

9/1

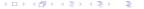

### Conda setup

#### How to access conda?

- Conda is so used that it could even be installed by default to your machine. To test this: conda --version
- if not, may install it or got it by a docker image:
- 1 docker run -i -t -v \${PWD}:/data continuumio/miniconda3
- already activated on the IFB cluster (otherwise with module: module load conda)

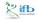

#### How to access tools?

### Manage Conda environment

- create the working environment:
  - 1 conda create env -n myenv
- activate it:
  - 1 conda activate myenv
- if not yet done, install packages (specify the channel):
  - 1 conda install -c bioconda bowtie2
- work with the tools
- quite the environment:
  - 1 conda deactivate

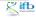

11/1

#### Install snakemake with conda

#### Objective

Create a conda configuration file to install the snakemake tool.

#### Hint

- Search its channel in the Anaconda cloud web pages
- the "minimal" environment is sufficient

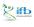

#### Install snakemake with conda

```
condaEnvSmk.yml

channels:
    - conda-forge
    - bioconda
    - main
dependencies:
    - snakemake-minimal=6.5.0
```

```
run
```

```
conda env create -n condaEnvSmk -f condaEnvSmk.yml
conda activate condaEnvSmk
snakemake --version
```

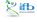